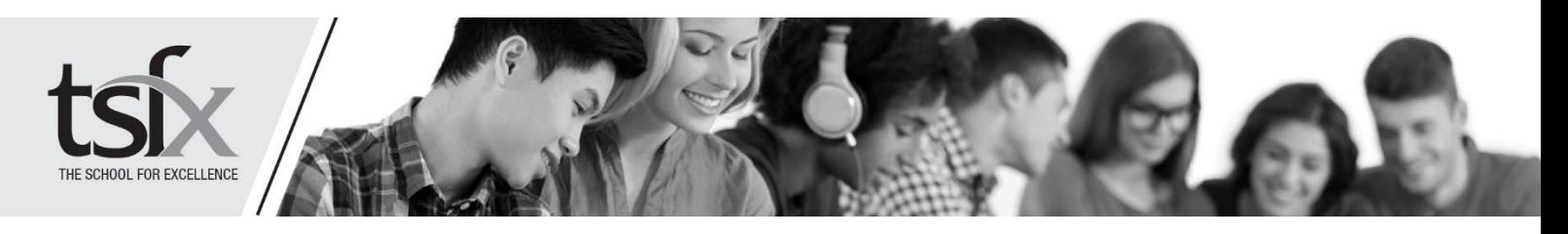

## **ATAR CALCULATOR INSTRUCTIONS**

*Select up to 8 Unit 3 & 4 subjects (and 1 extension study) and your estimated raw study score for each subject. The ATAR calculator will determine your scaled study scores based on last year's VTAC data and generate your estimated ATAR.*

**Step 1:** Select your subjects (Column 1) and enter the study scores of interest into Column 2.

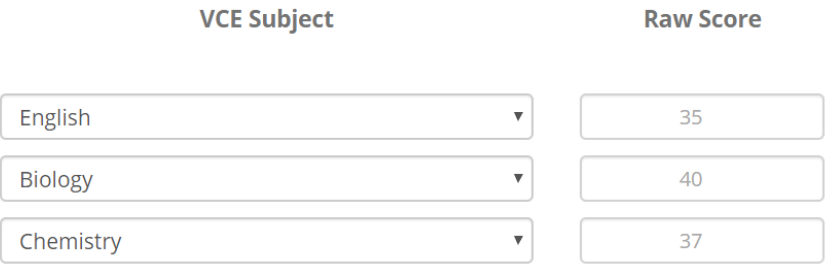

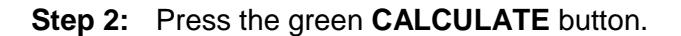

The scaled study score, how much it contributes to the Aggregate and the corresponding ATAR will be displayed in the right-hand column.

If you'd like to calculate a new ATAR based on different study scores just replace the existing scores with the new values and press **CALCULATE**. **Do not** press **CLEAR SCREEN** in between ATAR calculations as you'll have to re-select your subjects!

## **WHAT TERTIARY COURSES COULD I GET INTO?**

- **Step 1:** Enter the ATAR of interest.
- **Step 2:** Press the green **SEARCH FOR COURSES** button.

All of the courses below and equal to the ATAR of interest in Victoria will be displayed.

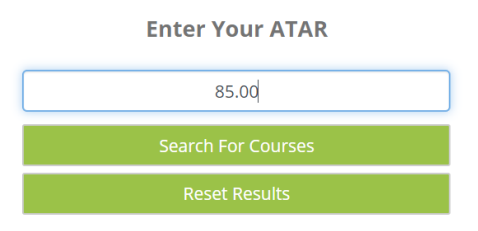

## **List of Courses**

THE SCHOOL FOR EXCELLENCE